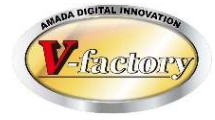

# WILL受注出荷 IP進捗Ver3 概説書

世界のお客様にモノづくり視点による全工程のソリューションを提供し新たな板金市場を創造する

- 第6版 -

2022年3月26日

株式会社アマダ 株式会社ケーブルソフトウェア

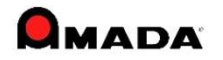

1.概要

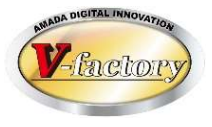

アップル端末(iPad、iPhone、iPod Touch)で移動することなく、 その場で進捗入力、作業完了、出荷処理が行えます。 内蔵カメラでバーコード読み取りを行います。 他の進捗ツールに比べて操作回数が少なく済みます。

#### (1)進捗入力

端末で進捗入力することで、リアルタイムで受注出荷に 進捗情報を反映します。

#### (2)作業完了

端末で作業完了することで、リアルタイムで受注出荷に 作業完了情報を反映します。

### (3)出荷処理

端末で出荷処理することで、リアルタイムで受注出荷に 出荷処理情報を反映します。

#### (4)実績表示

担当者毎の実績を表示できます。 作業オーダー毎の実績を表示できます。

(5)図面表示 …(iPadのみ) iPadに図面を表示できます。

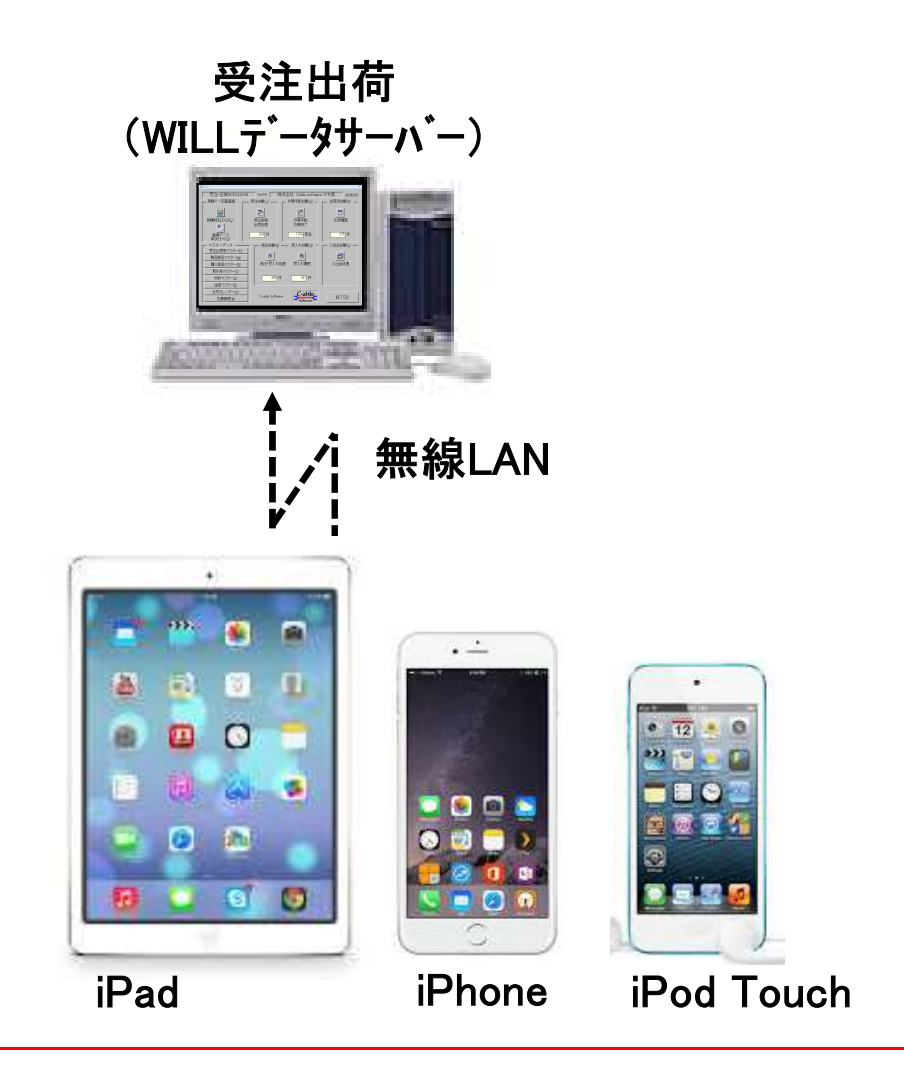

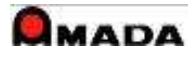

## 2. 進捗入力、作業完了、出荷処理リアルタイム反映

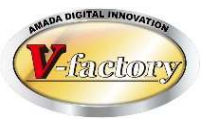

進捗入力、作業完了、出荷処理した情報は受注出荷モジュールのデータベースへリアルタイムに記録されます。

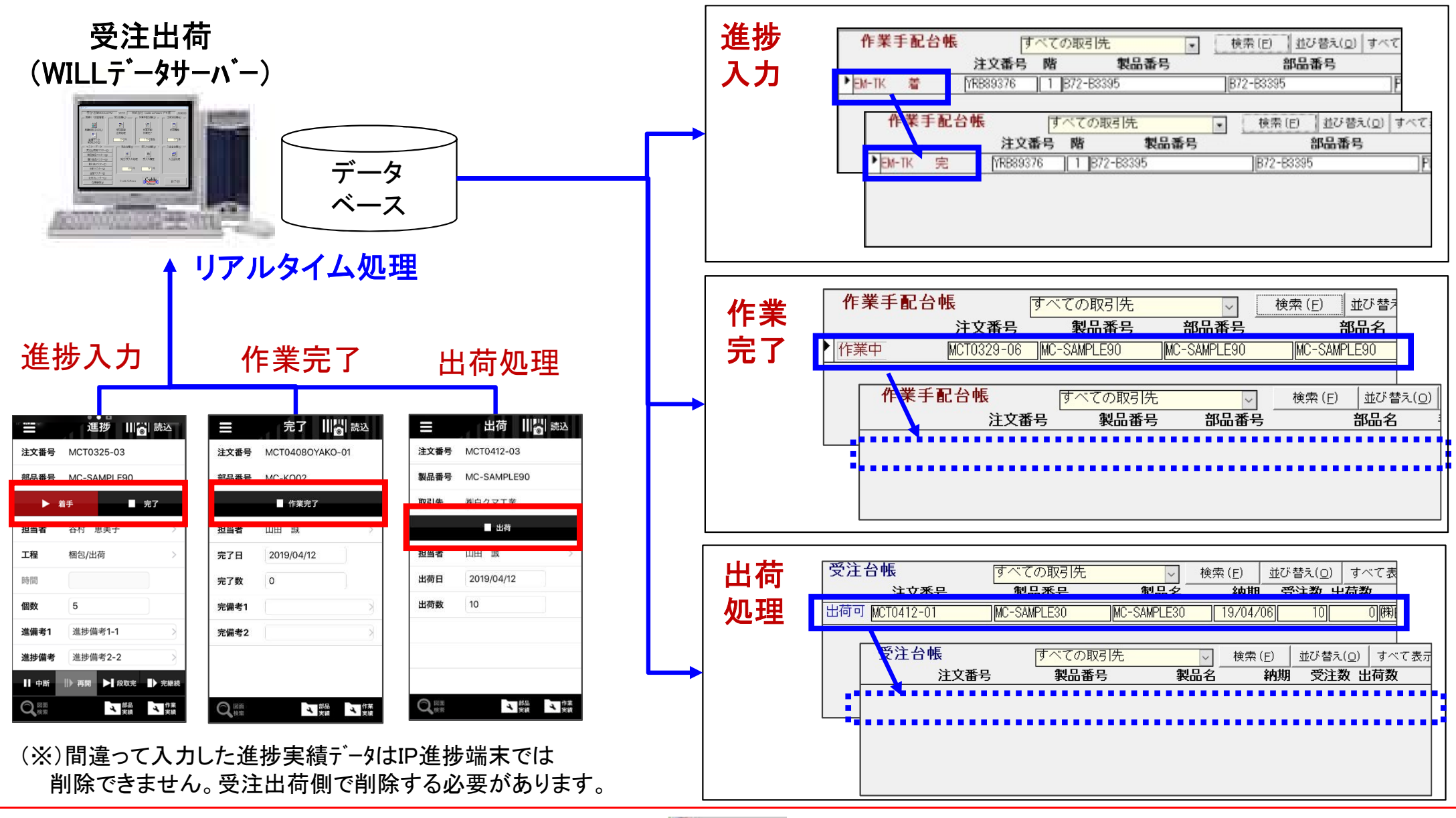

## 2.進捗入力 (1)操作フロー

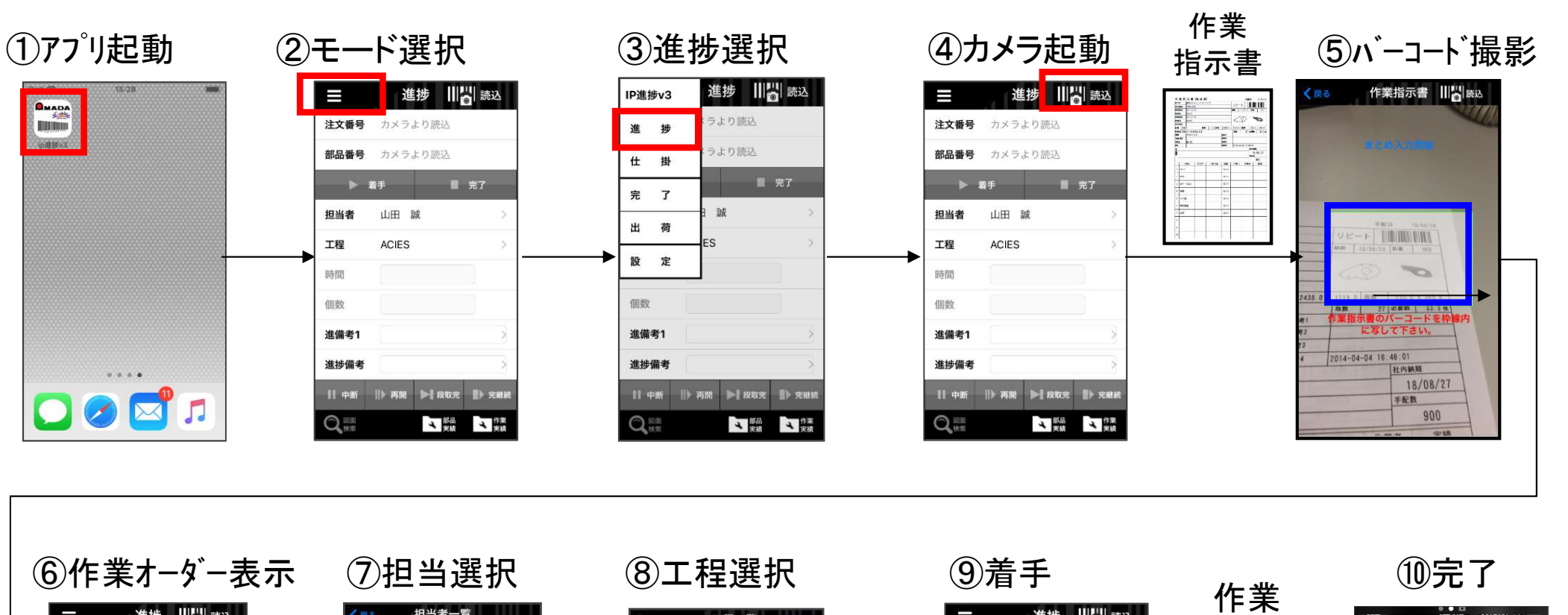

deter 26 av FM-TK 注文番号 MCT0219-06 注文番号 カメラより読込 注文番号 MCT0325-03 飛田 勇太 部品番号 MC-SAMPLE90 如只采皂 カメラより読込 部品番号 MC-SAMPLE90 **地スペーサ圧入** ■ 完了 ▶ 若手 ■ 完了  $\mathbf{h}$  as an  $L, \overline{\pi}$ 内田 正志 ▶ 着手 佐藤賢 担当者 高橋 健一 担当者 谷村 恵美子 その他 坦当者 山田 誠 高橋 健一 **最終検査** 工程 シャーリング 工程 梱包/出荷 工程 **ACIES** 香川 孝之 HZM 時間 時間 時間 船木 美里 ACIES 個数 <u>[5</u>  $10$ 個数 青木 和弘 假数 **FMI** 谁埗借老1-1 進備者1 安田 友成 進備考1  $c_{1-3}$ 進備者1 ● ★ 采虫 EM-CELL 進捗備考 進捗備考2-2 進捗備者 進捗備考 谷川 洋子 || 再開 ▶ 段取完 ▶ 完継続 ■ 中断 | 再開 → 段取完 ■ 完格 Ⅱ 中断 小山内 和明 Q<sub>8%</sub> 4 関節 4 関節 Q 4 飄 4 飄 大森 俊彦  $Q_{\text{max}}$ 4 開 4 開

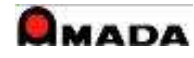

Enclos

2.進捗入力 (2)バーコード読込

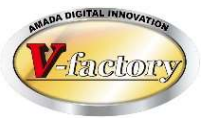

### 〔1件入力〕

1件のバーコード読込み、それに対して進捗を入力します。

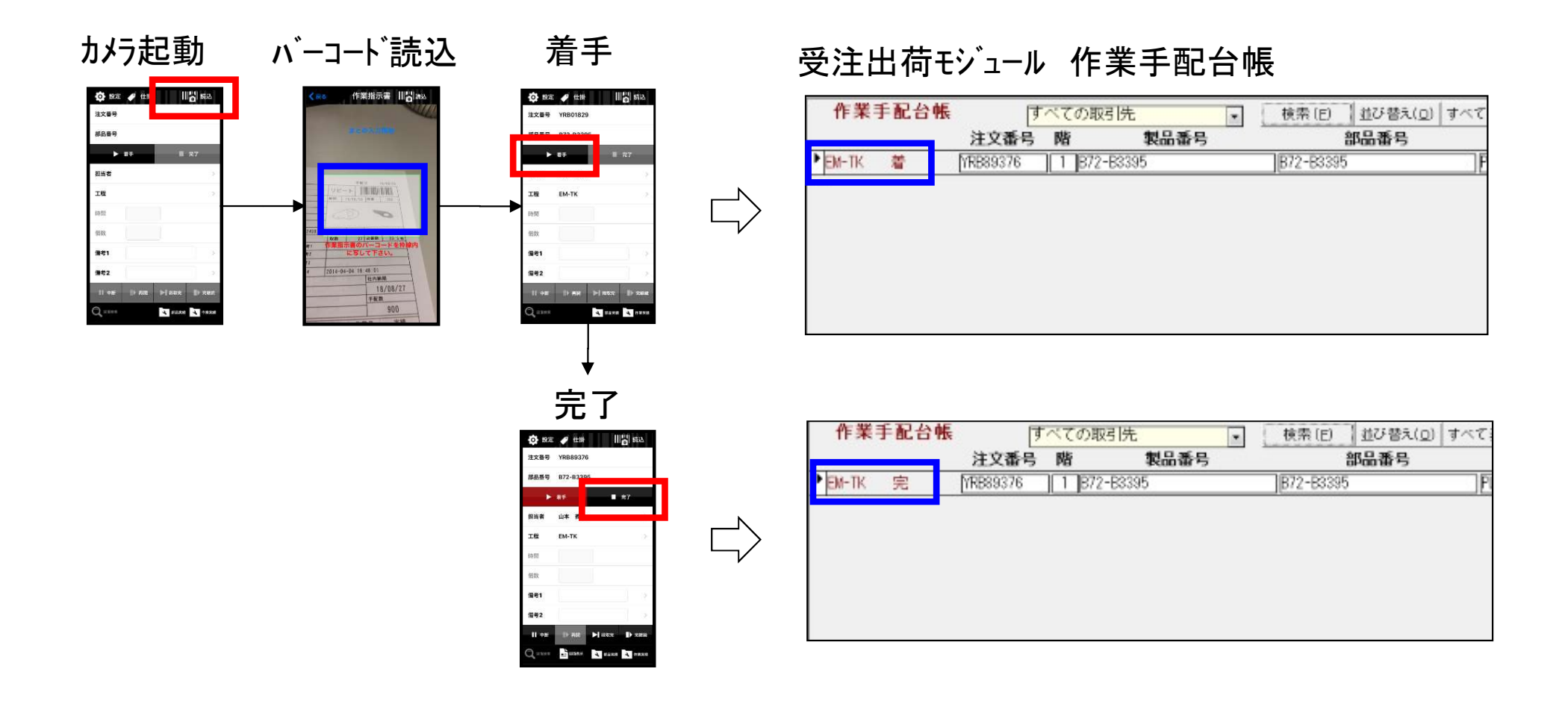

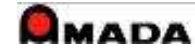

2.進捗入力 (2)バーコード読込

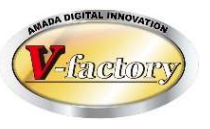

〔複数件入力〕

複数件のバーコードを読込み、それに対して進捗を入力します。

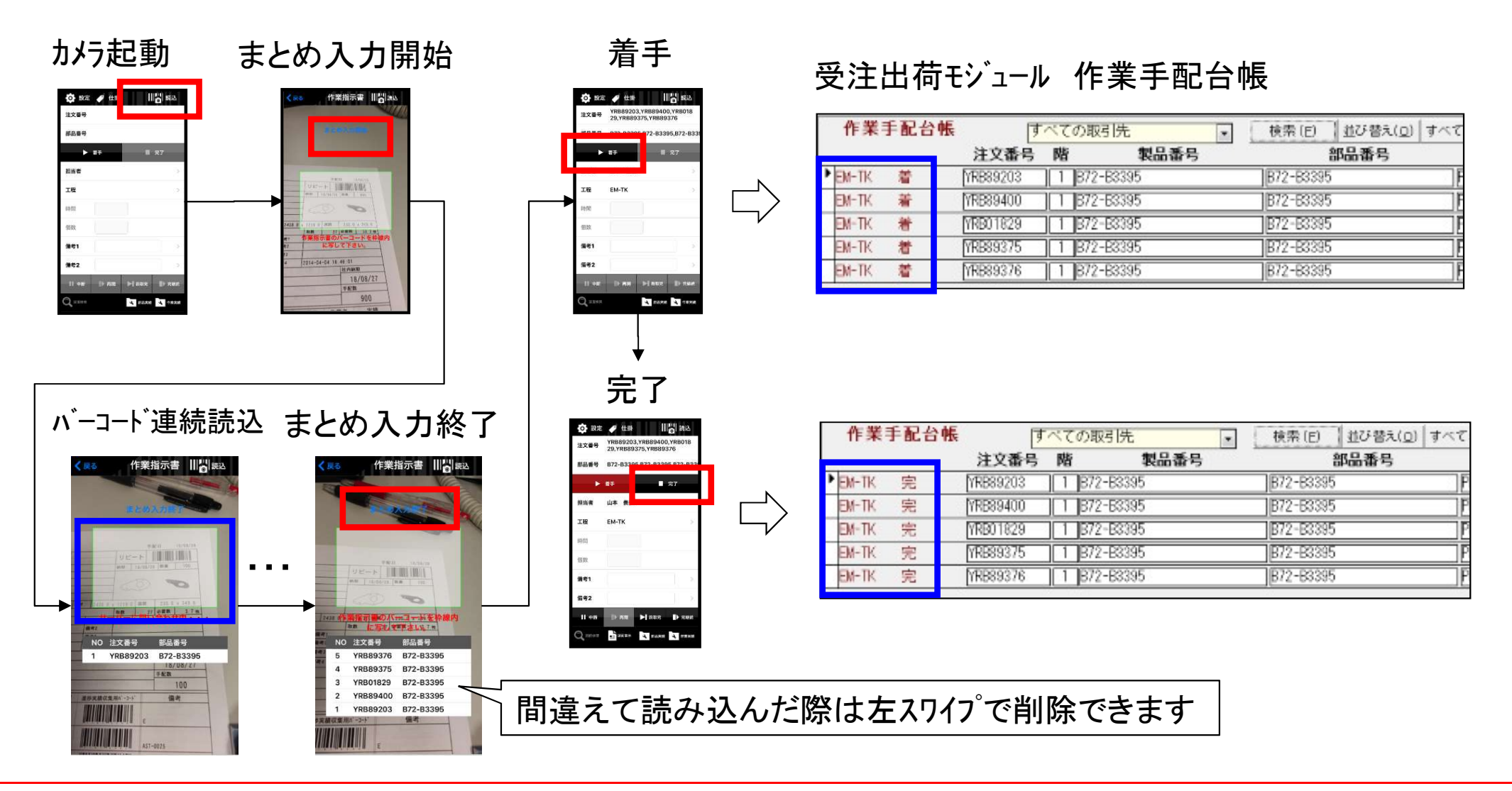

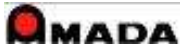

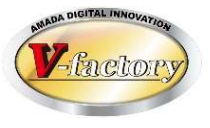

### 目的:

原価計算の為に受注品番(親品番)ベースで工数集計したい。

手段:

受注品番(親品番)で入力。全作業者が入力。着手・中断・再開・完了/完継続入力。個人端末。

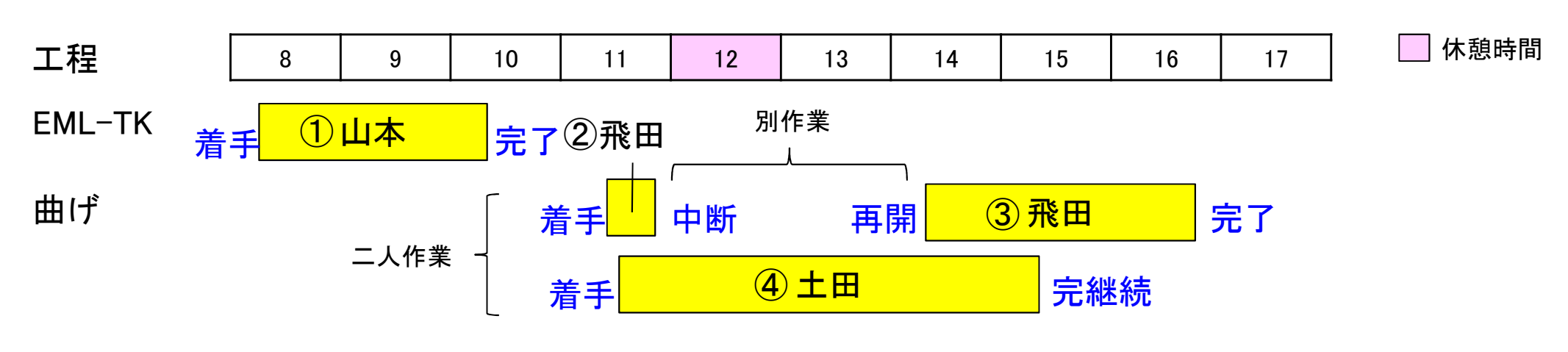

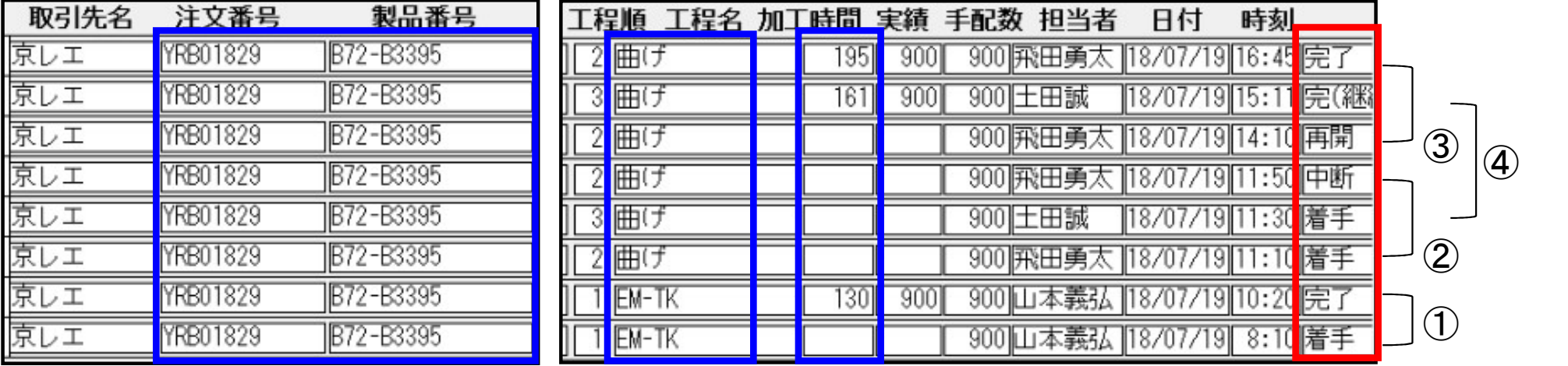

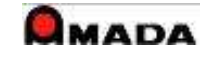

## 2.進捗入力 (4)仕掛

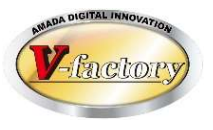

実際の運用では「作業を中断したがどの作業を中断したか忘れてしまった」、「作業を再開したいが手元に指 示書が見当たらない」ということが度々発生します。

このような時に「仕掛データの表示」、「仕掛データからの進捗入力」が行えます。

・着手すると仕掛一覧に格納され、完了および完継続まで保持されます。

・仕掛一覧から作業オーダーを選択し進捗入力できます。

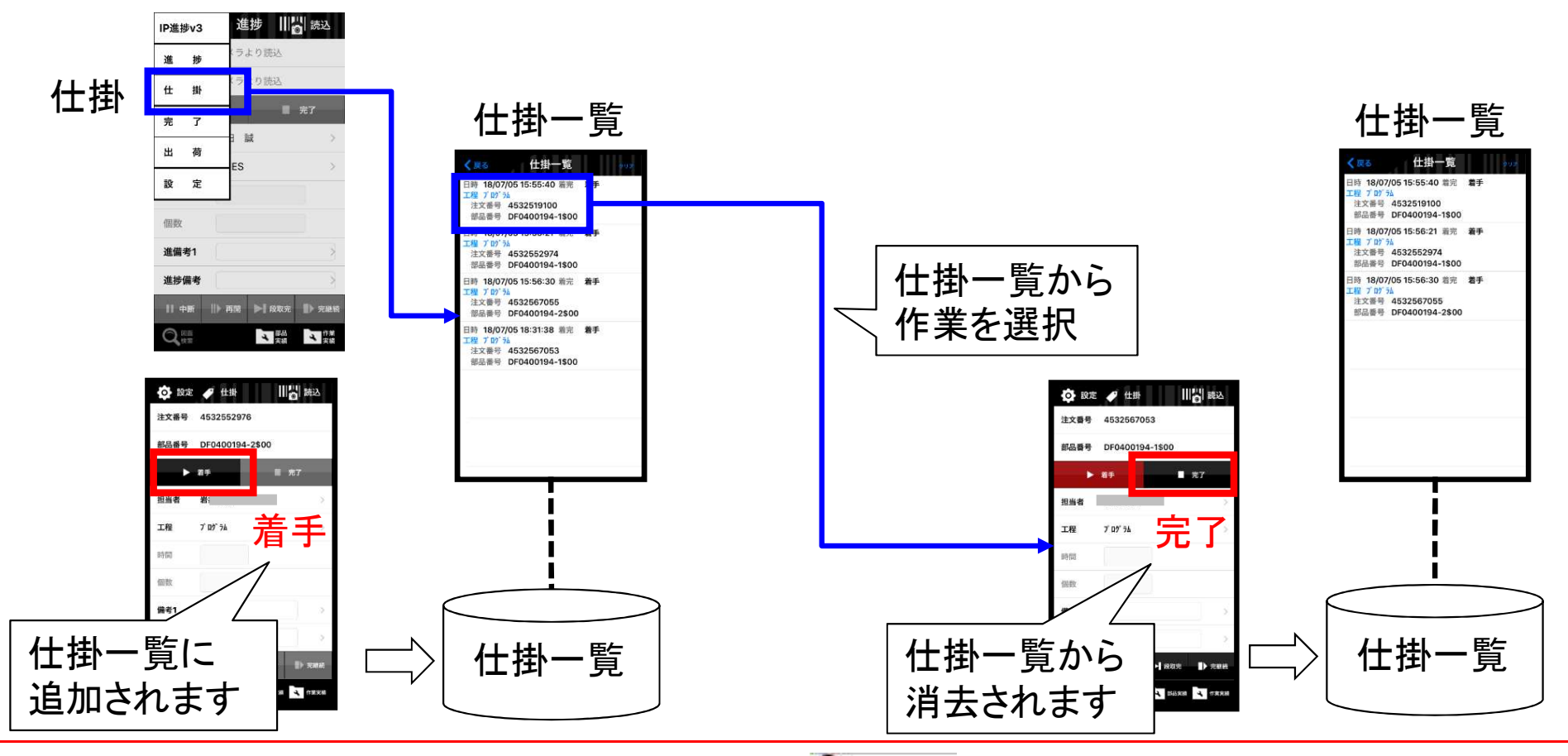

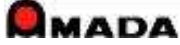

### 2. 進捗入力 (5)間接作業 2022/03/26改訂

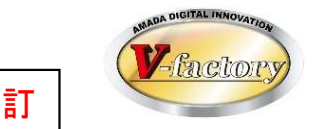

実際の運用では、事務作業、ミーティング、整理整頓掃除、クレーム対応などの間接作業もあります。 直接作業だけではなく、これら間接作業の入力も可能です。

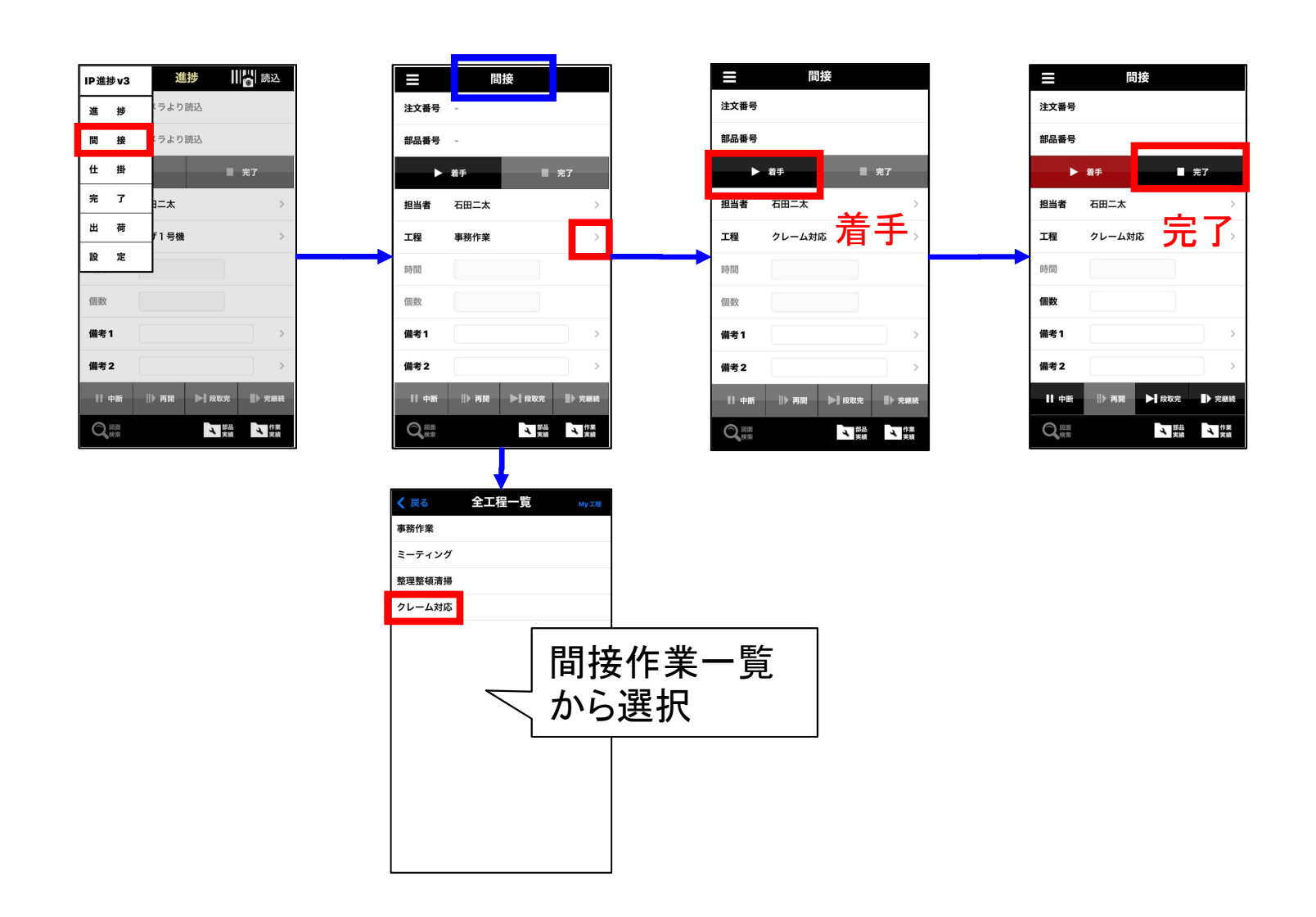

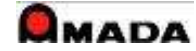

# 3.作業完了 (1)操作フロー

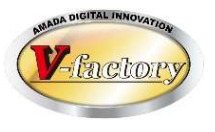

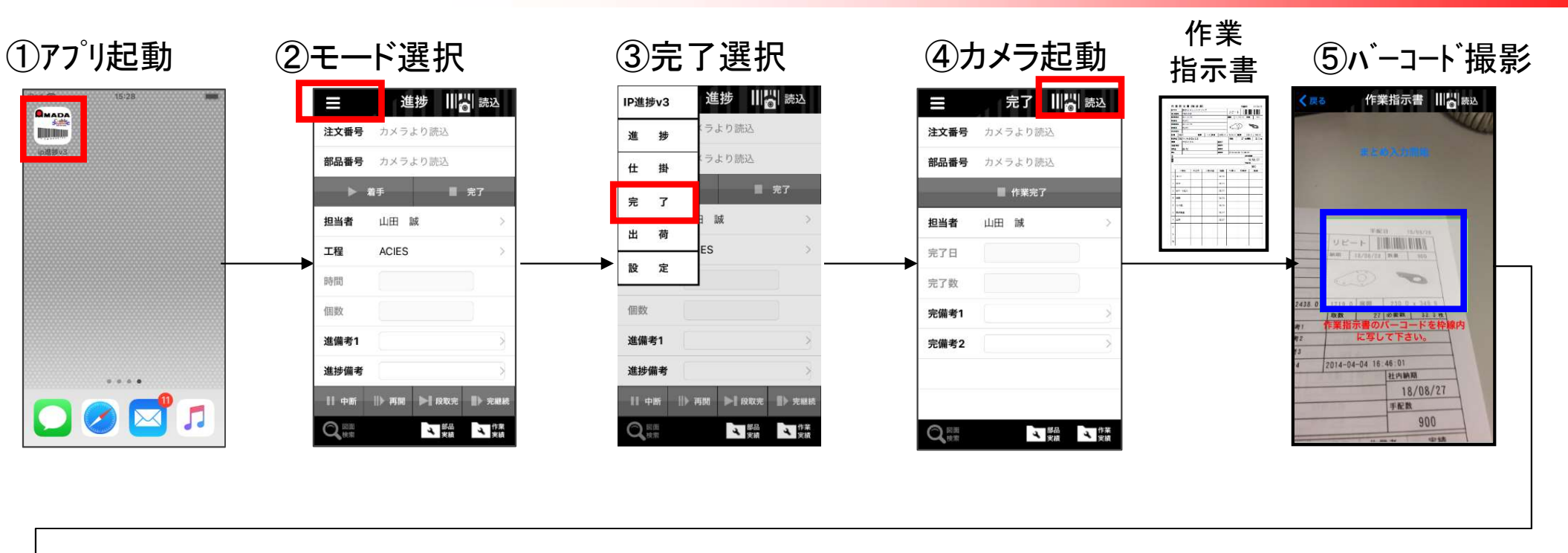

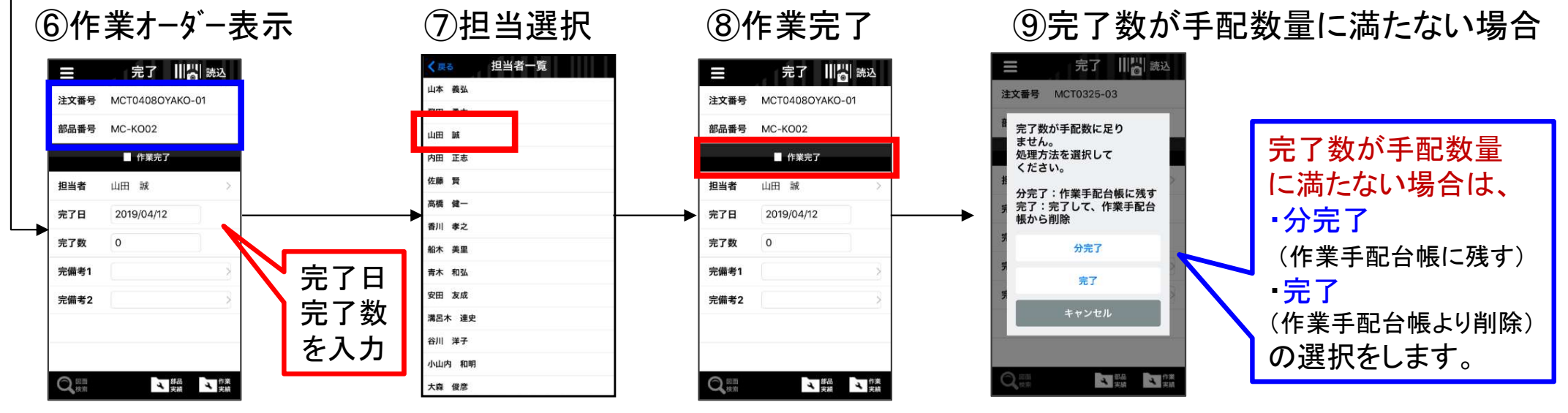

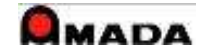

3.作業完了 (2)バーコード読込

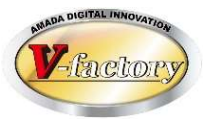

### 〔1件入力〕

1件のバーコード読込み、それに対して作業完了を入力します。

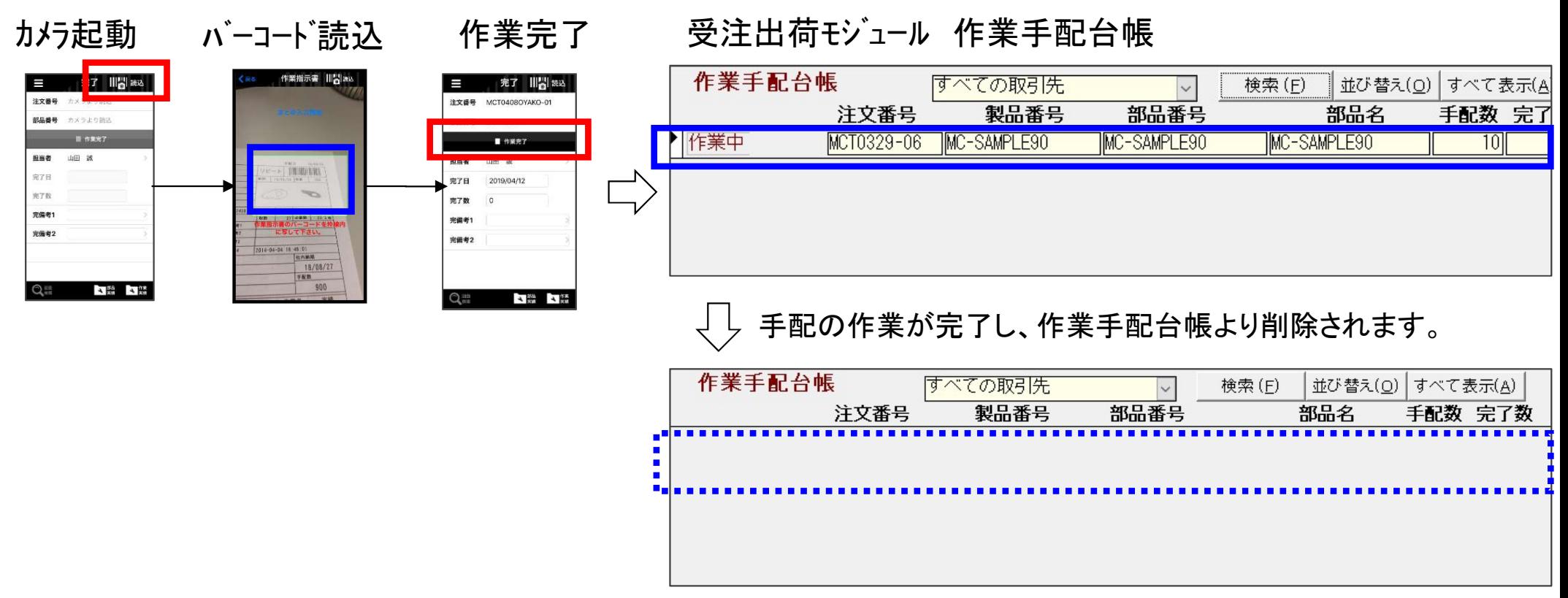

※子部品の場合は、状態が組立になります。

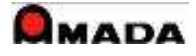

3.作業完了 (2)バーコード読込

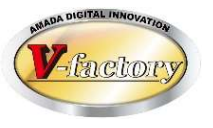

〔複数件入力〕

複数件のバーコードを読込み、それに対して進捗を入力します。

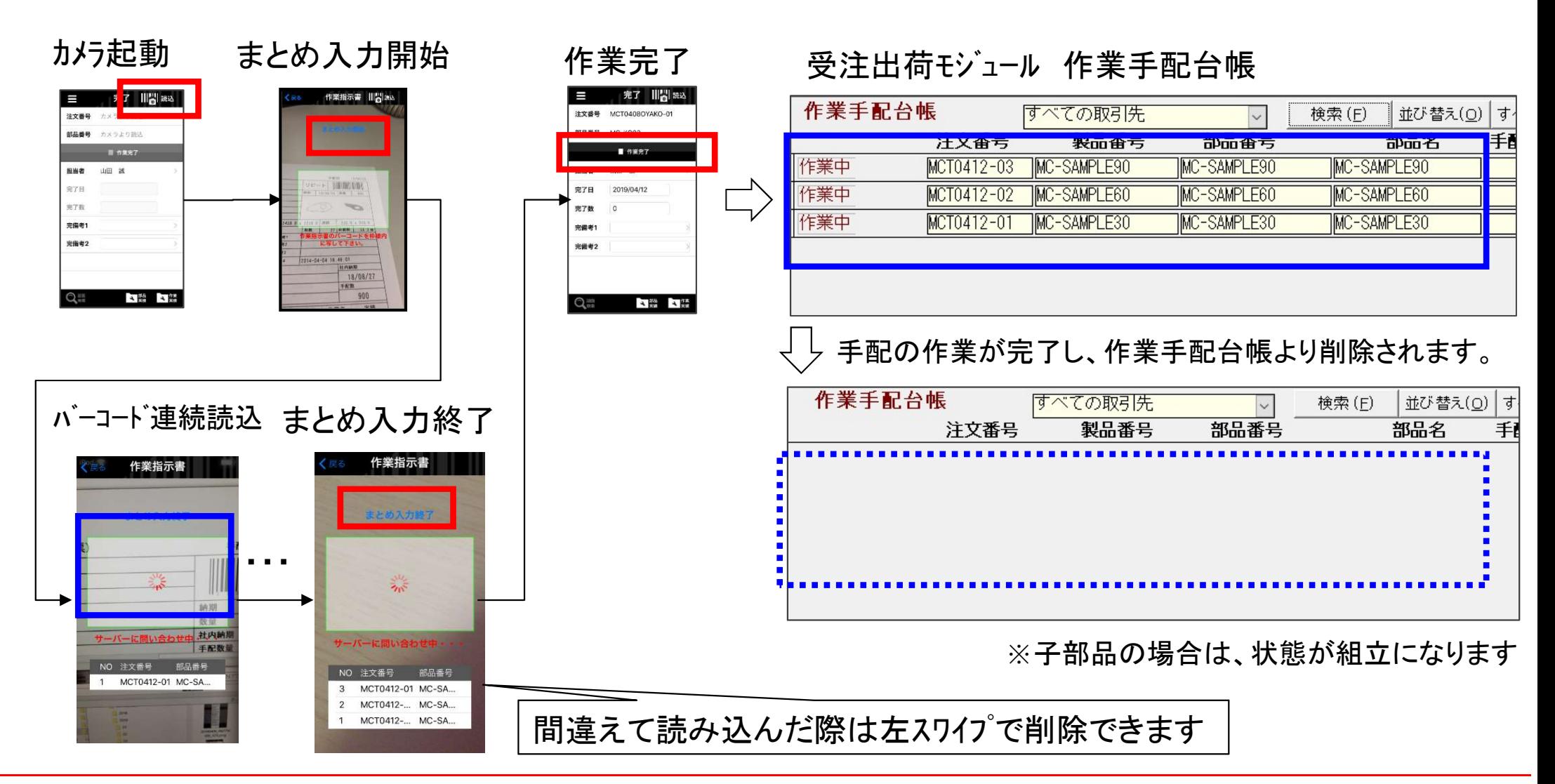

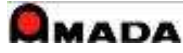

## 3.作業完了 (3)進捗モードからの作業完了モード

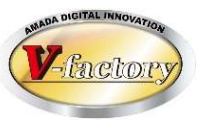

最終工程の作業進捗完了で、作業完了を行うことが可能です。

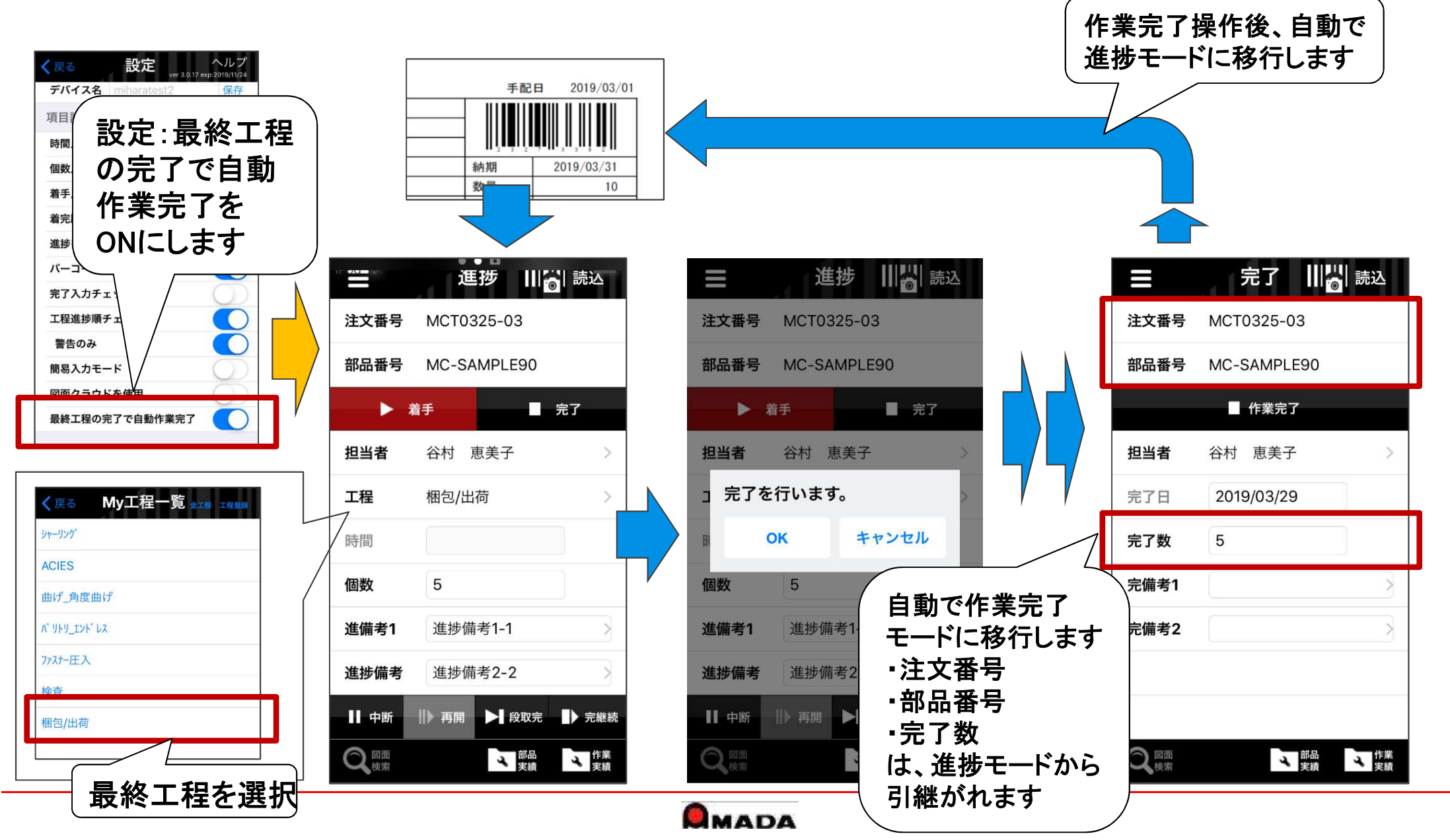

## 4.出荷処理 (1)操作フロー

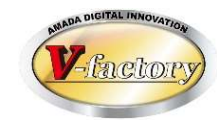

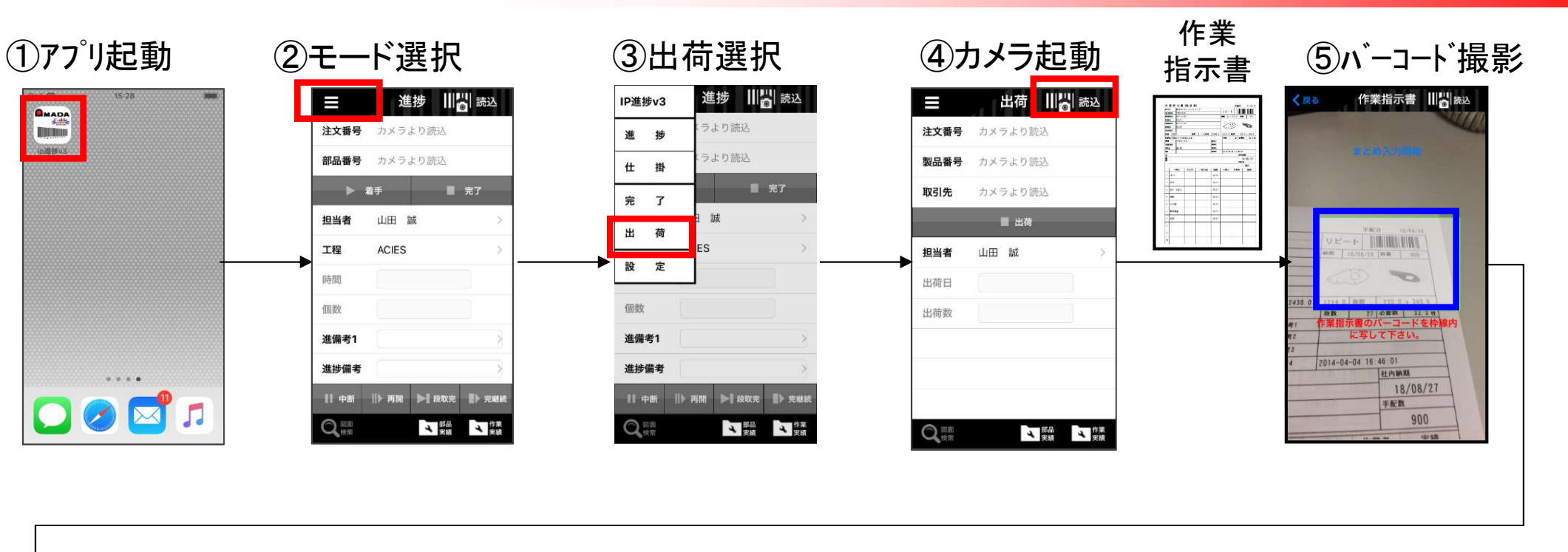

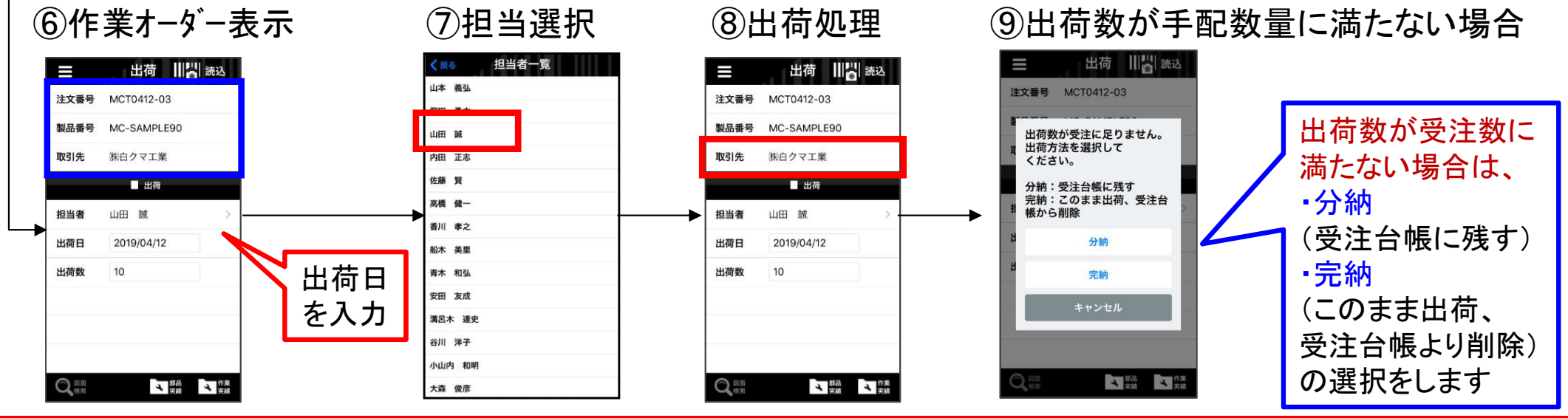

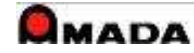

4.出荷処理 (2)バーコード読込

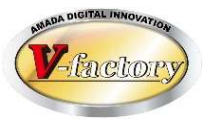

### 〔1件入力〕

1件のバーコード読込み、それに対して出荷を入力します。

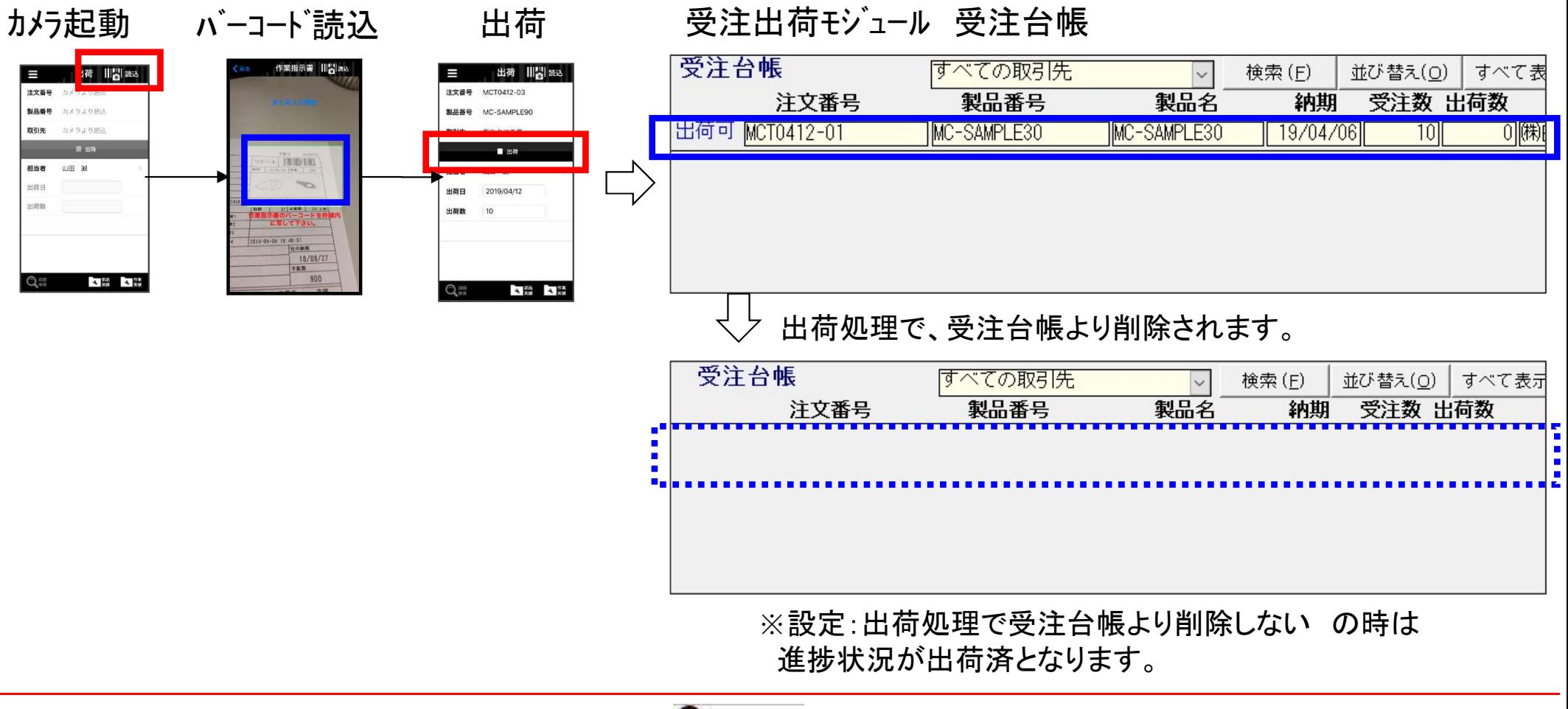

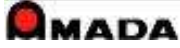

4.出荷処理 (2)バーコード読込

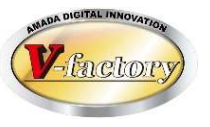

〔複数件入力〕

複数件のバーコードを読込み、それに対して出荷を入力します。

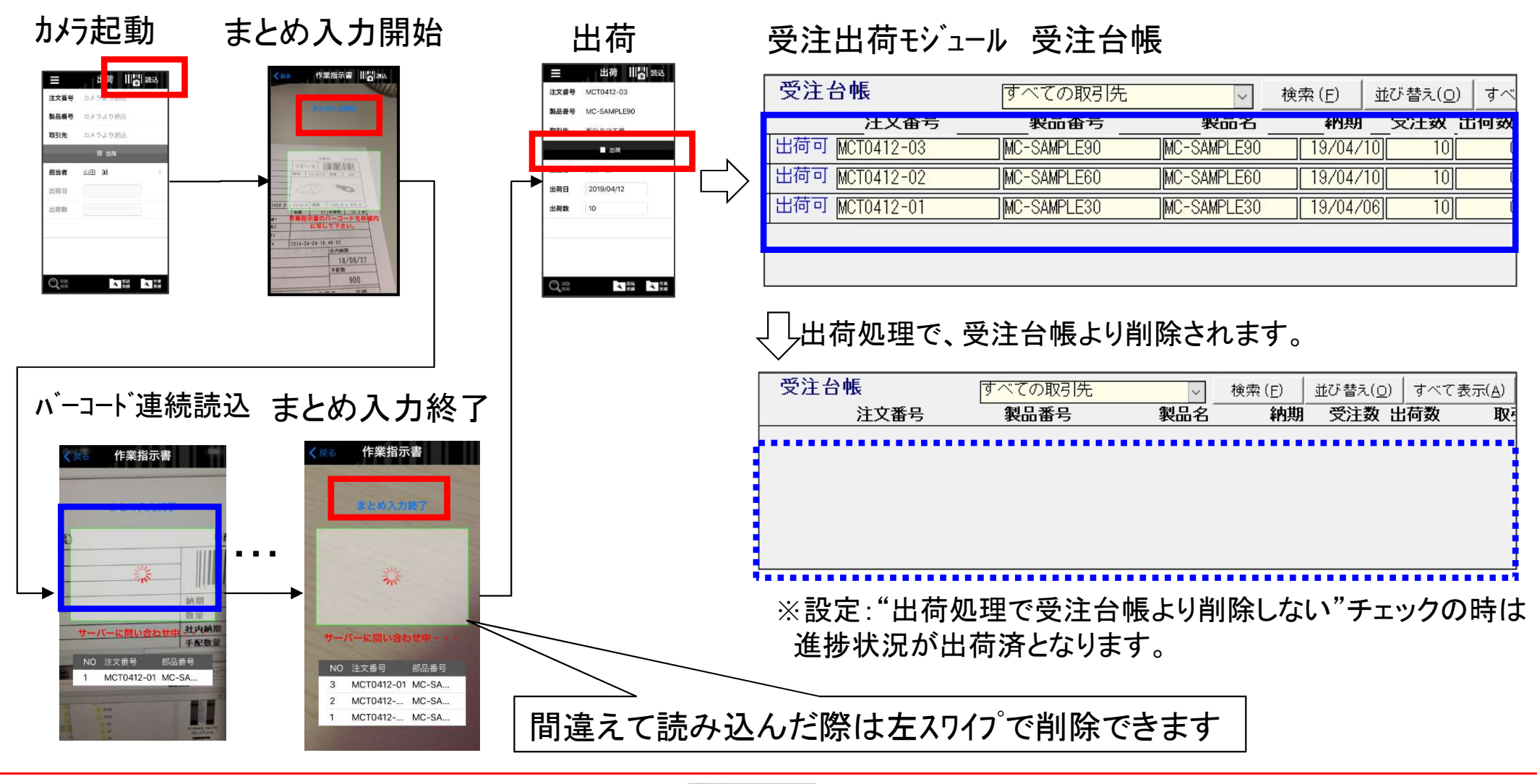

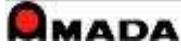

## 5.実績表示

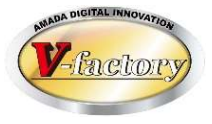

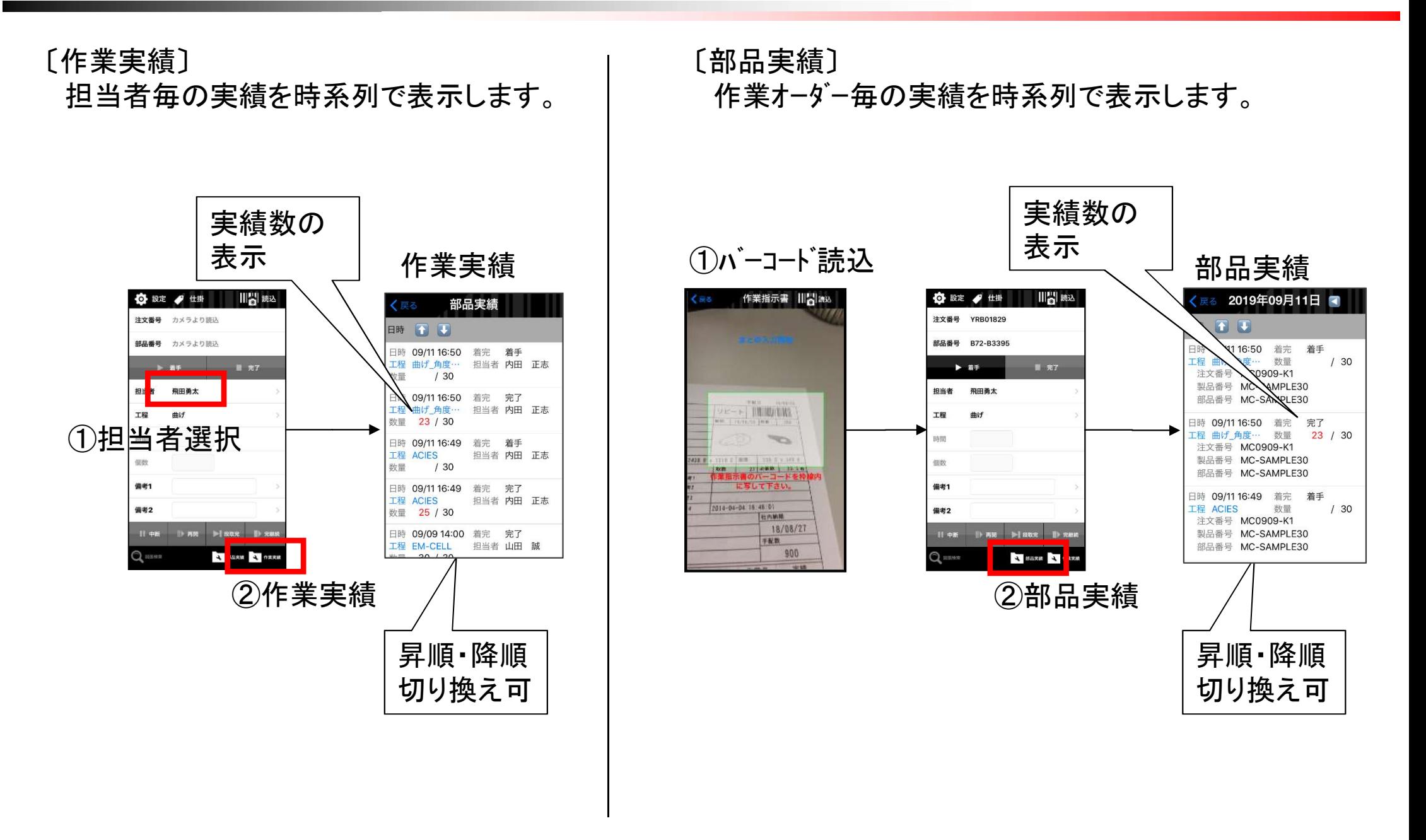

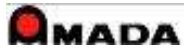

6.図面表示

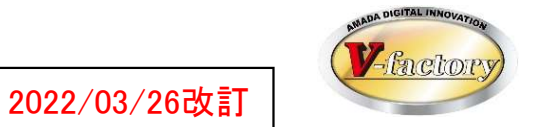

iPadでは画像モジュールで登録した画像(図面)を表示することが出来ます。

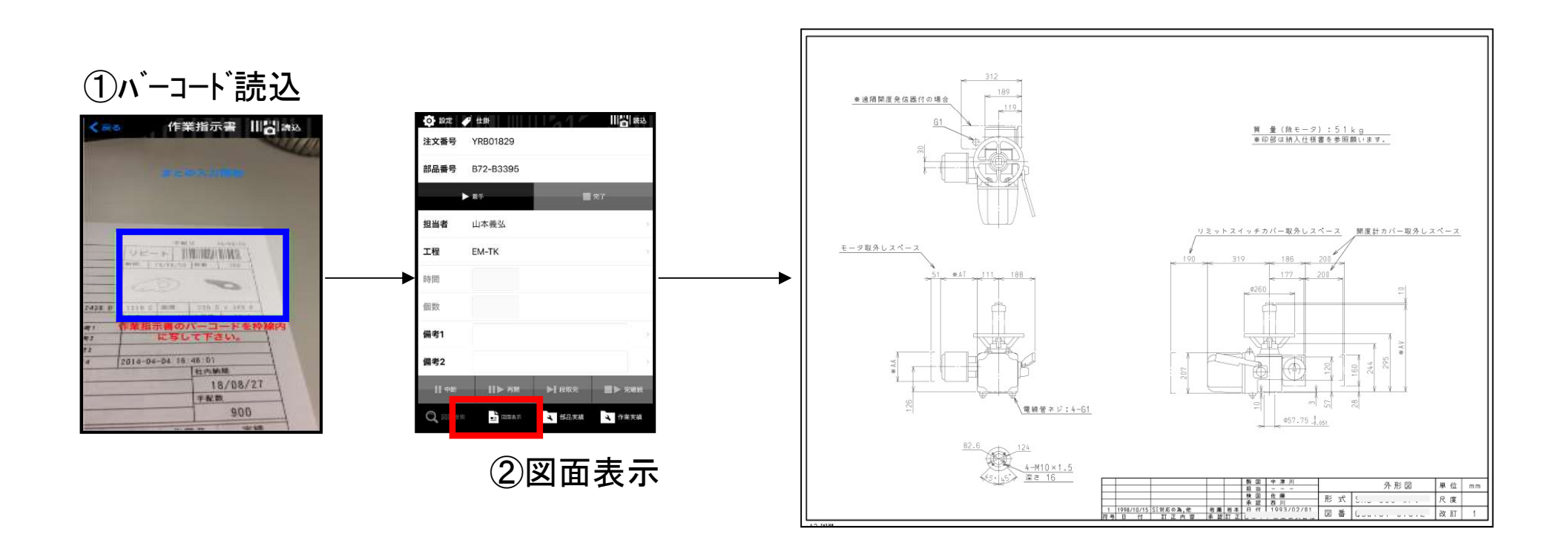

(※)表示可能なデータは、画像ファイル(TIFF、JPEG、GIF、BMP、PNG等)およびPDFファイルです。

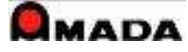

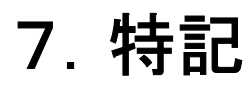

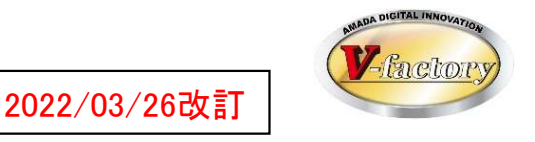

アップル端末(iPad、iPhone、iPod Touch)は基本的にOSが自動アップデートされ、常に最新の維持されます。 また、旧iOSで発生した不具合の対応が困難な事から、iP進捗の動作環境は、

iOS Ver13以降となります。

### <IOS13対応機種>

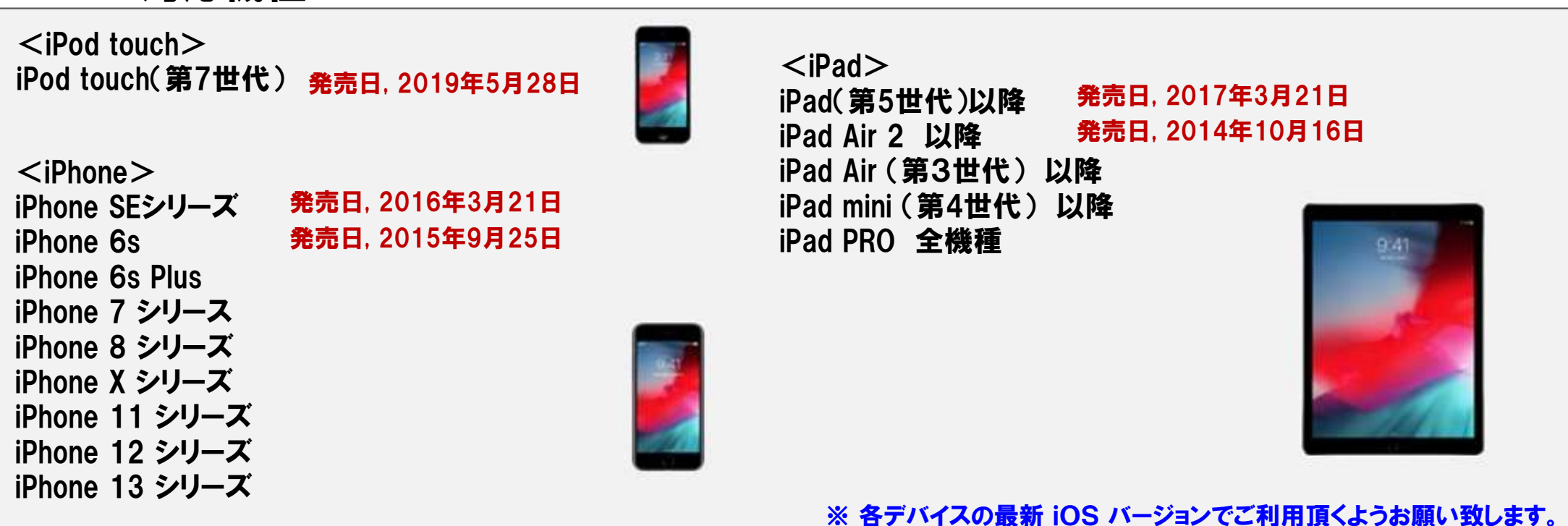

※ iOS Ver12以前が動作する機種では、画面表示などで不具合が発生する事があります。

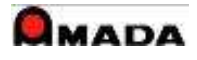

7.特記

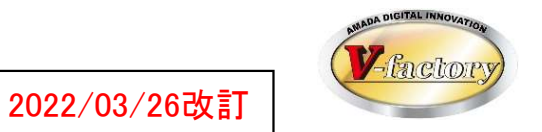

### (2)注意点

- ・無線LAN環境が必要です。
- ・iP進捗はIIS(Internet Information Services)を使用する為、WILLデータサーバーには「サーバーOS」が必要です。
- ・内蔵カメラでバーコード読み取る仕組みです。外付バーコードリーダーには対応しておりません。

### (3)セットアップ

- ・アップルAppstoreからアプリをダウンロードします。
- ・ご利用台数分のIP進捗ライセンスが必要です。
- ・IP進捗Ver2からVer3に移行する場合、受注出荷メンテナンス契約が必要となります。

(4)カスタマイズ できません。

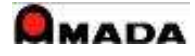